## **Architecture et langages Web (NFA040)**

## **HTML : les tables**

- 1. Préparer un répertoire de travail appelé TP2 comme indiqué en Annexe du premier TP.
- 2. Editer la page TP2.html afin d'obtenir le résultat suivant :

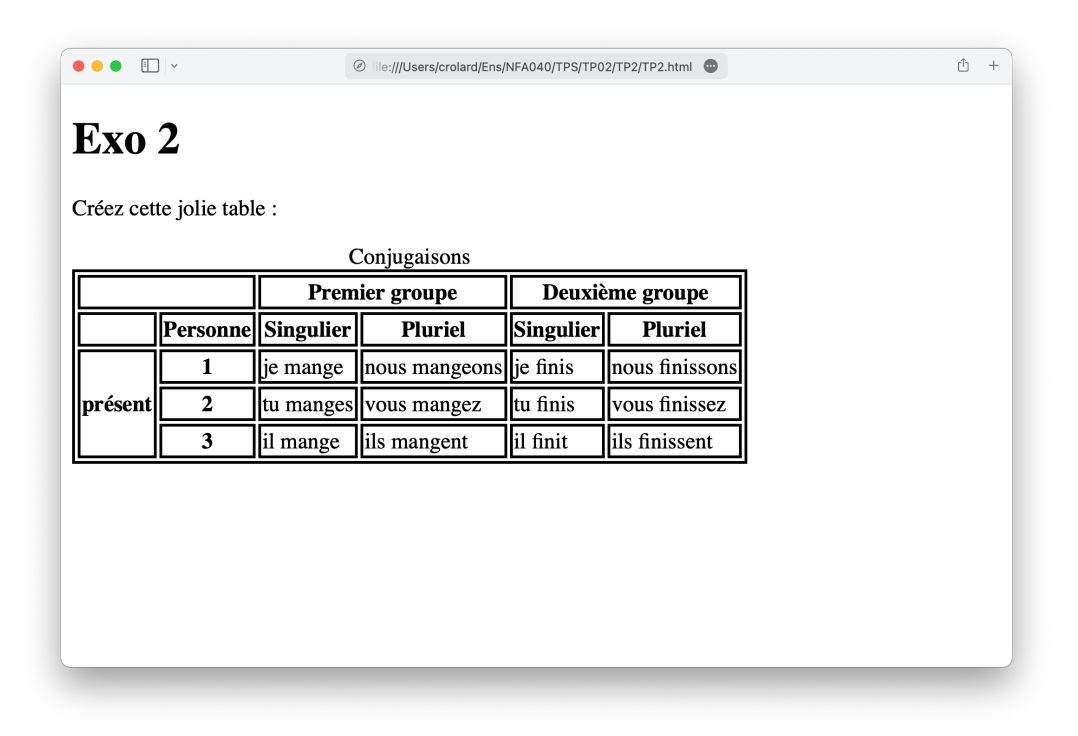

On pourra consulter la page suivante de la documentation pour savoir comment ajouter des en-têtes, éventuellement étendus sur plusieurs colonnes ou lignes :

<https://developer.mozilla.org/fr/docs/Learn/HTML/Tables/Basics>

**Remarque.** Pour rendre le tableau plus lisible, nous avons ajouté dans la partie head du document le style suivant :

```
<style>
      table,td,th { border: solid }
</style>
```
3. Dessiner l'arbre correspondant au code suivant (volontairement non indenté !) :

```
<!DOCTYPE HTML>
<html lang="fr">
<head>
<meta charset="utf-8">
<title>Une page dont on représente l'arbre</title>
</head>
<body>
<h1>Une première partie</h1>
<p>Un paragraphe qui contient un beau texte avec une
<img src="images/dessin.png" alt="une maison"> image
```

```
<em>et du texte</em>.
\langle p \rangle\langle p \rangleIl contient aussi des listes non ordonnées \langle p \rangle<ul>
<li>dont voici un premier élément</li>
\langleli>et le \langlestrong>second\langle/strong> fortement mis en évidence\langle/li>
\langle \text{u1} \rangle<h1>Seconde partie</h1>
<p>Plus tard, ce paragraphe sera en rouge!</p>
<p>Et celui-là en vert!</p>
</body>
</html>
```